# **Boeing 787 SCMP 16.1**

# **Release Notes Summary Available: July 29, 2016**

**EXOSTAR®** 

#### **BSCMP-86: Update Browser Support (2.1.1)**

**Prior to Fix:** SCMP supported browsers included Internet Explorer 5.5, 6.0 and 7.0. **Deployed Fix:** The system now supports Internet Explorer 10, Internet Explorer 11, Google Chrome 45 and Mozilla Firefox 41.

**User Experience after Fix:** The active browser versions (listed above) receive active support and any bugs are addressed with high priority. Unsupported browser versions (such as IE7, IE8 and IE9) can still be used, but these specific configurations will not be actively tested and Exostar will not address and issues or bugs related to unsupported browser versions.

#### **BSCMP-71: Change "Exostar" Logo to "Boeing 787" Logo (2.1.2)**

**Prior to Fix:** The system displayed the "Exostar" logo on the top left header and the home page. **Deployed Fix:** The "Exostar" logo was changed to "Boeing 787" logo across the SCMP UI. **User Experience after Fix:** An updated "Boeing 787" logo allows users and customer support to more easily differentiate between the BSCP and 787 SCMP platforms for Boeing.

#### **BSCMP-114: Change the "E2open" Logo to "Exostar/E2open" Logo (2.1.3)**

**Prior to Fix:** The system displayed the "E2open" logo on the bottom left corner of the navigation pane and the "Help" pop-up.

**Deployed Fix:** The "E2open" logo was changed to the "Exostar/E2open" logo across the SCMP UI. **User Experience after Fix:** An updated "Exostar/E2open" logo allows consolidates two logos into one.

#### **BSCMP-72: Add "Contact Support" Button in SCMP (2.1.4)**

**Prior to Fix:** Users could not navigate to the Exostar support page from the SCMP user interface.

**Deployed Fix:** A "Contact Support" button was added in the bottom left corner of the navigation pane. When clicking the button, the user navigates to Exostar's Online Support page (link: **<http://www.myexostar.com/Online-Support/>**) in a separate window. The SCMP window remains open.

**User Experience after Fix:** Users can easily navigate to the Exostar 'Online Support' page from SCMP, via a "Contact Support" button.

#### **BSCMP-115: Update SCMP Copyright year (2.1.5)**

**Prior to Fix:** The copyright year in the SCMP UI was out of date. **Deployed Fix:** The system shows the updated copyright year, across the SCMP UI of 2000-2016. **User Experience after Fix:** The system shows the correct copyright year.

#### **BSCMP-177: Update the "Help" Link in SCMP (2.1.6)**

**Prior to Fix:** Clicking the "Help" link launched an outdated pop-up window.

**Deployed Fix:** The "Help" link now opens as a new tab, with updated navigation.

**User Experience after Fix:** The "Help" link has been updated with new training and support materials. The navigation for the "Help" link has also been updated to match the left navigation tree in the SCMP user interface.

#### **BSCMP-80: Update Navigation Tree (2.1.7)**

**Prior to Fix:** The previous navigation tree was redundant and differed a lot from the BSCP navigation tree, which caused confusion for users of both applications.

**Deployed Fix:** Navigation links on the left navigation tree in SCMP were added, updated or renamed so that SCMP and BSCP are better aligned. This change impacts the buyer, supplier and consuming partner roles.

**User Experience after Fix:** The navigation tree was updated to remove, rename and consolidate workflows for a cleaner user interface. The navigation tree now more closely matches the BSCP navigation tree for commonality.

# **BSCMP-73: Update the User Interface (2.1.8)**

**Prior to Fix:** The overall user interface of SCMP had become outdated.

**Deployed Fix:** The entire user interface was updated with new color schemes, icons, fonts, spacing, style, buttons and links.

**User Experience after Fix:** The user interface now has a more contemporary look and feel. Note that there are no functionality changes with this update.

# **BSCMP-162: Modify Date Fields in the "Search" and "Summary" Pages (2.1.9)**

**Prior to Fix:** When searching by date in the "Search" and "Summary" pages, the user had the option to (1) type the date in the "From" and "To" fields or (2) click on the calendar icon and select a date.

**Deployed Fix:** With the update, the calendar icons were removed. Now when a user clicks into the "From" and "To" fields, the calendar appears and the user can select a date. If a user clicks the "Now" button, the system enters today's date in the "From" or "To" field.

**User Experience after Fix:** The functionality was improved for selecting "From" and "To" dates on Search and Summary pages.

# **BSCMP-161: Update All Date Fields to Include a "Relative Date Range" (2.1.10)**

**Prior to Fix:** Date fields only allowed a user to enter a specific date as the "From" or "To" date criteria for searching. **Deployed Fix:** Date fields use a slider to enter a date range of "number of days in the past or future" as the search criteria.

**User Experience after Fix:** A user can now enter a date range which can be saved and used regardless of a specific calendar date. Instead of entering a date range of May 5<sup>th</sup> to May 10<sup>th</sup>, the user can indicate that they want the records that were created in the past five days (-5), or to be delivered in the next five days (+5). This criteria can then be saved and applied on report templates or search and summary pages.

The relative date range can also be 'infinity' which would mean anytime in the future or in the past.

# **BSCMP-84: Enable Auto-Complete on Search Text Fields (2.1.11)**

**Prior to Fix:** The system did not support auto-complete of text fields.

**Deployed Fix:** For text fields on "Search" and "Summary" pages, the system now provides a drop-down list of potential entries that match what has been typed so far in the text field. The user can then select from the list or keep typing more characters.

**User Experience after Fix:** While entering characters in a text data field on a "Search" or "Summary" page, this can be done more efficiently by selecting from a list of possible text entries instead of typing in the entire text for the data field. The characters that are entered by the user can appear anywhere in the text that is on the list of possible values – it does not have to be at the beginning.

# **BSCMP-82: Enable Page Jump on "List" and "Details" Pages (2.1.12)**

**Prior to Fix:** The system allowed users to browse through records on "List" and "Details" pages using the pagination arrow icons. Users had to go through each page and were unable to jump pages.

**Deployed Fix:** Allow users to enter the page number in the page entry box and 'jump' to a page according to the page number entered.

**User Experience after Fix:** Users can now jump to a specific page number without having to click through each page one by one and then wait for the screen to refresh between clicks. This will save time and number of clicks when navigating through multiple pages.

#### **BSCMP-132: Allow Users to Select the Number of Records per Page (2.1.13)**

Prior to Fix: The system presented a maximum of 20 records per page and this setting could not be changed by a user. **Deployed Fix:** The system now allows users to select the number of records displayed on "List" and "Details" pages. Users can select to display a maximum of 20, 25 or 30 records for Order Management and 5, 10, 15 or 20 records for Planning Schedules and Inventories.

**User Experience after Fix:** Users can determine how many records to display per page in line with their volume of data and business requirements. This can be set up differently based on each page and document type. The settings will remain in effect even after the user logs out of SCMP.

#### **BSCMP-76: Return to the Last Viewed "List" or "Details" Page When Using Breadcrumbs (2.1.14)**

Prior to Fix: When attempting to return from the "List", "Details" or "Creation" workflow breadcrumbs, the user was always returned to the first page of the "List" or "Details" screen.

**Deployed Fix:** When a user returns from the "List", "Details" or "Creation" workflow breadcrumbs, the system displays the last viewed "List" or "Details" page.

**User Experience after Fix:** Navigation is improved by returning a user back to their previous page, instead of making the user navigate through multiple pages to get back to the last page they were viewing.

#### **BSCMP-77: Stay on Current Page after Taking an Action (2.1.15)**

Prior to Fix: When a user successfully performed an action on a "List" or "Details" page (not on page 1), the system refreshed and returned back to the first page of the "List" or "Details" screen. The system did not remain on the page that the user was on when they took the action.

**Deployed Fix:** When a user successfully performs an action on a "List" or "Details" page (not on page 1), the system remains on the current page.

**User Experience after Fix:** Navigation is improved by keeping a user on their current page when an action is taken on that page. This simplifies navigation and usability of the system.

#### **BSCMP-112: Auto-Select Checkbox If "Details" Page Returns a Single Line (2.1.16)**

**Prior to Fix:** If the "Details" page returned only one line, then the user had to manually select the checkbox for that line. **Deployed Fix:** If there is only one row on a "Details" page, then the checkbox for that row is automatically selected. **User Experience after Fix:** Usability is improved by assuming that a user intends to select the only row that is listed on a "Details" page, so that the user is not required to click on the checkbox for that row. The user has the option to deselect the row if necessary.

#### **BSCMP-74: Enable "UI Export" Data to Be Configured for Excel Downloads (2.1.17)**

**Prior to Fix:** The system did not allow users to configure the fields to be included and/or excluded in the "UI Export" (Excel file) data download.

**Deployed Fix:** UI Export (Excel file) in SCMP allows users to download data on "List" pages by clicking on a "Download" icon in the top right corner of the list page. From a "Download" page, there is now a "UI Export" option and the ability to select a saved template which has been configured and saved by the user.

**User Experience after Fix:** Users can determine which data fields they want to include and in what order for download of their data to an Excel file. The configuration that is created can be saved and then used again later.

### **BSCMP-85: Auto-Refresh the "Inbox Status" Page (2.1.18)**

**Prior to Fix:** On the "Inbox Status" page, the refresh icon had to be manually clicked in order to get an updated status of the job.

**Deployed Fix:** The system automatically refreshes the status field on the "Inbox Status" page every 10 seconds. **User Experience after Fix:** Usability is improved by the user not having to know how to manually refresh the "Inbox Status" page, and by not having to click the refresh icon in order to refresh the page.

#### **BSCMP-87: Update "Select User" Page for ERPLN Administrator Role (2.1.19)**

**Prior to Fix:** Users with an ERPLN Administrator user role were able to search on "First Name" and "Last Name", in addition to "User Name", when assigning roles for users.

**Deployed Fix:** Users with the ERPLN Administrator role can now also search for a user by their email address. **User Experience after Fix:** ERPLN Administrators have the additional capability to find users in the system by their email address. This improves usability when trying to make changes and assign roles to ERPLN users.

# **BSCMP-189: Enable User to Adjust User Interface Font Size (2.1.20)**

**Prior to Fix: T**he system did not allow the users to adjust the UI font size.

**Deployed Fix:** The system allows users to adjust the UI font size to large and small.

**User Experience after Fix:** Allows users to change the text font size in UI between large and small to align with user preference and to make better use of screen real estate.

# **BSCMP-75: Add a "Data Existence Filter" for Planning Schedule "Search" Page (3.1.1)**

**Prior to Fix:** A user could search for a date range of planning schedule collabs, but the results would include all collabs for that date range even if there are no quantities designated for that date range on some or all of the collabs. **Deployed Fix:** A user has the option to filter search results by a date range plus only returning collabs that have at least one "Planning Schedule Qty" and/or "Planning Schedule Response Qty" populated for the date range. On the Planning Schedule Search page, the user enters a "From" and "To" date and then selects one or both of the quantity options from the drop-down list to be used as the filter.

**User Experience after Fix:** Search results for Planning Schedules are improved by allowing users to indicate that they only want collabs that have a quantity and/or response quantity populated for the date range that they specified in the search criteria.

# **BSCMP-152: Enable Planning Schedule Exceptions to Be Filtered by Problem Severity (3.1.2)**

**Prior to Fix:** The system did not allow users to filter and search on Planning Schedule "Problem Severity", in the Planning Schedule Exceptions "Problem Summary" page.

**Deployed Fix:** A "Problem Severity" field was added to the Planning Schedule "Problem Summary" page. The field has a checkbox selection of 'High', 'Medium' or 'Low' with the severities defined by Boeing and based on business requirements. By default, all three severity levels are selected and the user has the option to deselect them.

**User Experience after Fix:** Users can focus their attention on planning schedule exceptions based on the level of severity for the issues that are captured by the exceptions.

#### **BSCMP-154: Enable Planning Schedule Exceptions to be Grouped on the "Problem Summary" Page (3.1.3)**

**Prior to Fix:** The system did not allow users to group Planning Schedules Exception results in the Planning Schedule "Problem Summary" page.

**Deployed Fix:** The system allows users to group Planning Schedules Exception results by "Ship To Site", "Item Number" and "Supplier MPID" in the Planning Schedule "Problem Summary" page.

**User Experience after Fix:** Users can select to group exceptions by one or more factors (Ship To Site, Item Number or Supplier MPID) and the user can determine in which order to use the grouping. For example, the user can first group by Supplier MPID and then by Item Number etc. This functionality helps a user to prioritize planning schedule exceptions based on their business requirements.

# **BSCMP-160: Enable Filtering of Planning Schedule Exceptions by Time Frames (3.1.5)**

**Prior to Fix:** The system did not allow users to filter Planning Schedule exceptions based on time frames.

**Deployed Fix:** The system allows users to filter on Planning Schedule exceptions based on all past Planning Schedules and the current date, plus the next day, week, month, 3 months, 6 months and past year, in the Planning Schedule "Problem Summary" page.

**User Experience after Fix:** For the "Till End Of" field, the "maximum" time frame (all past and future dates) is selected by default for the filter. However, a user can change it to only return Planning Schedule exceptions for all past dates plus one day, or one week, or one month etc.

# **BSCMP-188: Add the Planning Schedule "Last Modified Date" in the "Collaboration View" page (3.1.6)**

**Prior to Fix:** The "Last Modified Date" could be selected in the "User Preferences" page which allowed users to view this field in the UI Collaboration view pages.

**Deployed Fix:** The Planning Schedule "Last Modified Date" is available by default in the "Collaboration View" page and has been removed from the "User Preferences" page.

**User Experience after Fix:** The "Last Modified Date" field no longer needs to be manually selected by the user and provides information on when a collaboration or schedule was last changed.

# **BSCMP-182: Update the Label Names in the "New Planning Schedule Alert" Email (3.1.7)**

**Prior to Fix: L**abel names in the "New Planning Schedule Alert" email did not match the updated label names in the SCMP 16.1 Upgrade UI.

**Deployed Fix:** The "New Planning Schedule Alert" email label names match the updated label names in the SCMP 16.1 Upgrade UI.

**User Experience after Fix:** Label names in the email alerts match the label names in the UI.

# **BSCMP-184: Update the Label Names in the "Planning Schedule Response Mismatch Alert" Email (3.1.8)**

**Prior to Fix:** Label names in the "Planning Schedule Response Mismatch Alert" email did not match the updated label names in the SCMP 16.1 Upgrade UI.

**Deployed Fix:** The "Planning Schedule Response Mismatch Alert" email label names match the updated label names in the SCMP 16.1 Upgrade UI.

**User Experience after Fix:** Label names in the email alerts match the label names in the UI.

# **BSCMP-185: Update the Label Names in the "Pending Inactive Collab Item Email Alert" (3.1.9)**

**Prior to Fix:** Label names in the "Pending Inactive Collab Item" email alert did not match the updated label names in the SCMP 16.1 Upgrade UI.

**Deployed Fix:** The "Pending Inactive Collab Item" email alert label names match the updated label names in the SCMP 16.1 Upgrade UI.

**User Experience after Fix:** Label names in the email alerts match the label names in the UI.

# **BSCMP-186: Update the Label Names in the "Inactive Collab Item Email Alert" (3.1.10)**

**Prior to Fix:** Label names in the "Inactive Collab Item" email alert do not match the updated label names in the SCMP 16.1 Upgrade UI.

**Deployed Fix:** The "Inactive Collab Item" email alert label names match the updated label names in the SCMP 16.1 Upgrade UI.

**User Experience after Fix:** Label names in the email alerts match the label names in the UI.

# **BSCMP-142: Add a "Closed" State for Purchase Orders and Reverse Logistics POs (4.1.1)**

**Prior to Fix:** There was not a "Closed" state for Purchase Orders or Reverse Logistics POs.

**Deployed Fix:** Boeing buyers can send a B2B signal to SCMP to close lines for Purchase Orders and Reverse Logistics POs. All users can view PO lines in a "Closed" state. "Closed" has the lowest priority of order states. Purchase Orders and Reverse Logistics POs cannot be used to create Shipments in SCMP. They also will purge from the system after 180 days.

**User Experience after Fix:** Users have better visibility as to which Purchase Orders and Reverse Logistics POs have been closed by Boeing. Searching is also more efficient due to 'closed' orders moving out of the active states, such as 'Accepted' and 'Acknowledged with Exceptions'.

# **BSCMP-165: Integration Support for Adding a "Closed" State for Purchase Orders and Reverse Logistics POs (4.1.2)**

**Prior to Fix:** The system failed POC EDI transformation submission to "Close" PO lines and Reverse Logistics PO lines from the Buyer to the Supplier.

**Deployed Fix:** The system supports the POC EDI transformation submission to "Close" PO lines and Reverse Logistics PO lines from the Buyer to the Supplier. Changed Contivo mapping to support Electronic Data Interchange (EDI) data submissions from the Buyer to ensure that the POC Closed line is sent to the EDI supplier. Mapped changes to EDI 860 POC map in the POC02 element logic to cross-reference the xCBL ItemDetailChangeCoded value of "Closed" to a valid EDI Code Value to correct the current EDI map failure. Added cross-reference to the ItemDetailChangeCoded data attribute to map "CA" to the POC02 element when ItemDetailChangeCoded = "Closed", or when there is no match to a code on the POC02 table.

**User Experience after Fix:** Integrated suppliers have better visibility as to which Purchase Orders and Reverse Logistics POs have been closed by Boeing. Searching is also more efficient due to 'closed' orders moving out of the active states, such as 'Accepted' and 'Acknowledged with Exceptions'.

# **BSCMP-164: Allow the Ability to Change Some PO Lines, without Affecting All PO Lines (4.1.3)**

**Prior to Fix:** When a Buyer submitted a Net Change POC, the system changed all the POC lines/schedule lines to "New Change" state, regardless if only selected lines within the POC were changed.

**Deployed Fix:** If all POC lines are sent in a POC, then all lines will move to a "New Change" state. If only some POC lines are sent, then only the sent lines will move to a "New Change" state. The lines which are not sent will retain their current state in the system. If an order line has multiple schedule lines and some of the schedule lines are not sent, then the schedule lines which are not sent will move to a "Cancelled" state (unless the schedule's state is already "Closed"). **User Experience after Fix:** Changes to orders more accurately reflect the Buyer's requirements. If only some of the order lines or schedule lines need to be changed, then the Supplier can understand the changes faster and more effectively.

# **BSCMP-166: Move PO Lines that Are Not Sent in a "Full Replace POC" to the "Cancelled" State (4.1.4)**

**Prior to Fix:** When a Buyer submitted a Full Replace POC and did not include some of the lines in the submission, the system still changed all the POC lines/schedules to the "New Change" state, regardless if only selected lines/schedules, within the POC, were changed.

**Deployed Fix:** When a Buyer submits a Full Replace POC and does not include some of the lines and/or schedules in the submission, then the system moves the dropped lines and/or schedules to a "Cancelled" state.

**User Experience after Fix:** Changes to orders more accurately reflect the Buyer's requirements. Buyers can update order lines/schedules more efficiently by just not selecting them and knowing that this means the lines/schedules will get cancelled from the order.

# **BSCMP-167: Support "Header Only" Purchase Order Changes (4.1.5)**

**Prior to Fix:** If a header-only POC was submitted, then all lines automatically moved to a "New Change" state. **Deployed Fix:** The system changes the Order according to the header-only POC (header-only net change POC or header- only full replace POC) submitted changes in the header and/or the lines/schedules. A Buyer can send a header-only POC as a 'net change' or a 'full replace'. This change also applies to Reverse Logistics POs.

**User Experience after Fix:** Header-only changes to orders more accurately reflect the changes to an order.

# **BSCMP-179: Update the Label Names in the "New PO/POC Alert" Email (4.1.6)**

**Prior to Fix:** Label names in the "New PO/POC Alert" email did not match the updated label names in the SCMP 16.1 Upgrade UI.

**Deployed Fix:** The "New PO/POC Alert" email label names match the updated label names in the SCMP 16.1 Upgrade UI. **User Experience after Fix:** Label names in the email alerts match the label names in the UI.

# **BSCMP-180: Update the Label Names in the "Buyer Stale Order Alert" Alert (4.1.7)**

**Prior to Fix:** Label names in the "Buyer Stale Order Alert" email did not match the updated label names in the SCMP 16.1 Upgrade UI.

**Deployed Fix:** The "Buyer Stale Order Alert" email label names match the updated label names in the SCMP 16.1 Upgrade UI.

**User Experience after Fix:** Label names in the email alerts match the label names in the UI.

# **BSCMP-181: Update the Label Names in the "Supplier Stale Order Alert" Email (4.1.8)**

**Prior to Fix:** Label names in the "Supplier Stale Order Alert" email did not match the updated label names in the SCMP 16.1 Upgrade UI.

**Deployed Fix:** The "Supplier Stale Order Alert" email label names match the updated label names in the SCMP 16.1 Upgrade UI.

**User Experience after Fix:** Label names in the email alerts match the label names in the UI.

#### **BSCMP-83: Allow Users to Duplicate Line Items for Shipments (5.1.1)**

**Prior to Fix:** Users were unable to duplicate line items when creating Shipments, Return Shipments and Repair/Replacement Shipments.

**Deployed Fix:** By clicking on an icon next to a shipment line, a user can select to add a line. The new line will copy all of the information from the copied line. If a shipment has two or more lines, then clicking on the icon also allows a user to remove the selected line. Once a shipment has been 'Sent', a user can no longer add or remove lines from the shipment.

**User Experience after Fix:** Users have more flexibility to add and remove rows from shipments. This also allows a user to add or break out information for a single PO line/schedule that was selected to be shipped.

# **BSCMP-79: Allow Users to Create Draft Versions of Shipments (5.1.2)**

**Prior to Fix:** SCMP did not allow Suppliers to save draft Shipments, Return Shipments and Repair/Replacement Shipments in the Shipment Creation pages. However, Suppliers could set shipments to "Planned Pending", "Actual Pending", "Planned" and "Actual" states.

**Deployed Fix:** The system allows Suppliers to create draft Shipments, draft Return Shipments and draft Repair/Replacement Shipments on the Shipment Creation pages. The draft versions can then be sent Boeing at a later time. As part of this change, the "Planned Pending", "Actual Pending" and "Planned" states were removed. Also, the "Actual Sent" state was renamed to "Sent".

**User Experience after Fix:** The process to save a copy of a shipment and then send it to Boeing at a later time is now more intuitive. When a shipment is being created, the user selects to either send the shipment or save it as a draft. Draft versions are stored as a separate workflow (using "Draft Search" instead of "Search" to locate the draft versions). A draft shipment can then be sent, changes to the draft can be cancelled or the draft record can be deleted.

# **BSCMP-88: Hide Some Data Fields from the Shipment and Repair/Replacement Shipments (5.2.1)**

**Prior to Fix:** The system displayed some required fields in the Shipment and Repair/Replacement Shipment Creation pages that were not useful to Suppliers when they created their Shipments.

**Deployed Fix:** The system hides (no longer required or viewed in the UI) the following fields in the Shipment and Repair/Replacement Shipment Creation pages:

- a) Create and Send ASN
- b) Buyer Agency
- c) Supplier Agency
- d) Source Accepted Indicator

**User Experience after Fix:** Four data fields that were not meaningful to Suppliers while creating Shipments and Repair/Replacement Shipments are no longer required and no longer showing on the screen during the shipment creation process. This simplifies the shipment creation process for Suppliers.

## **BSCMP-78: Update the "Carrier Company" List for Shipments and Repair/Replacement Shipments (5.3.1)**

**Prior to Fix:** The "Carrier Company" list (referred to in the previous version as "Transport Carrier ID") was not a complete list of carriers being used by Boeing.

**Deployed Fix:** On the Create Shipment pages, the "Carrier Company" drop-down list options were updated to add existing carriers used by Boeing 787 and to add 'Other' for carriers that are not on the list.

**User Experience after Fix:** Suppliers are more likely to see the carrier that they are using listed on the "Carrier Company" dropdown list. And if the carrier they are using is not listed, then the Supplier can select "Other". Note that "Carrier Company" remains a required field when creating shipments.

# **BSCMP-183: Update the Label Names in the "Missing Receipts for Shipments Alert" Email (6.1.1)**

**Prior to Fix:** Label names in the "Missing Receipts for Shipments Alert" email did not match the updated label names in the SCMP 16.1 Upgrade UI.

**Deployed Fix:** The "Missing Receipts for Shipments Alert" email label names match the updated label names in the SCMP 16.1 Upgrade UI.

**User Experience after Fix:** Label names in the email alerts match the label names in the UI.

#### **BSCMP-134: Add a "Data Existence Filter" for Inventory "Search" Page (7.1.1)**

**Prior to Fix:** A user could search for a date range of inventory records, but the results would include all inventory records for that date range and would not allow for further filtering by a defined type of quantity.

**Deployed Fix:** The system allows users to filter Inventory search based on "Minimum Quantity", "Maximum Quantity", "Available Quantity" and "Blocked Quantity" within a given date range.

**User Experience after Fix:** Search results for Inventory are improved by allowing users to indicate that they only want a certain type of quantity along with a specified date range in their search criteria.

# **787 SCMP Upgrade - Post Production Release (10/14/2016):**

There were no functionality changes corresponding with any of the defects fixed during the post-production release. For your information, refer to the following item descriptions and resolution summaries.

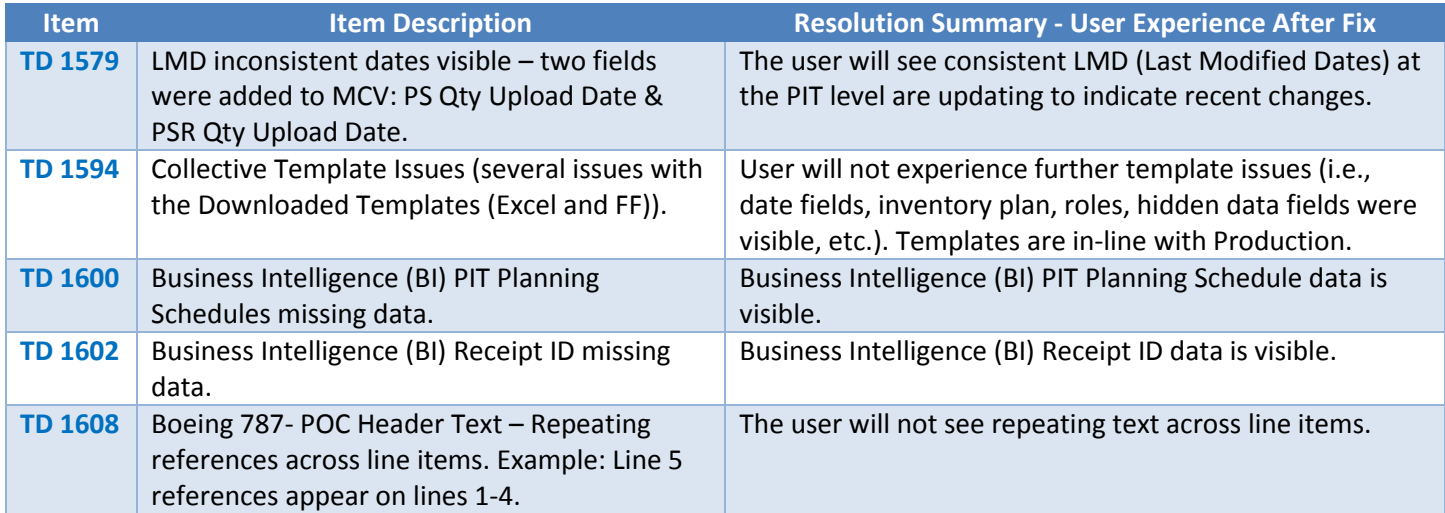

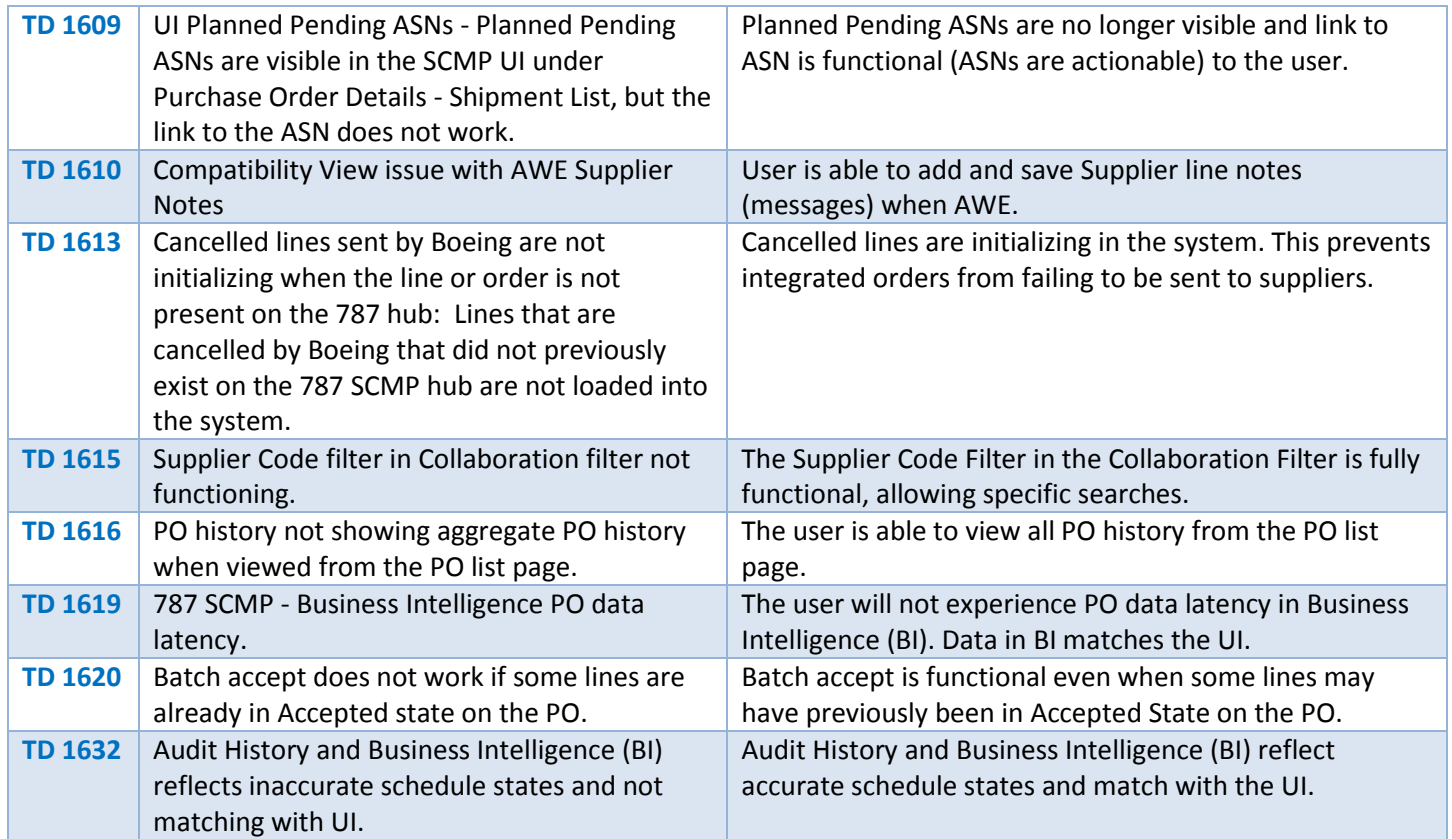

**BSCMP-333: Allow Suppliers to Edit ASN, RSM and Repair/Replace ASNs in the Sent or Actual states**

**Prior to Fix:** The supplier was not able to update Shipment (including Return Shipment and Repair/Replacement Shipment).

**Deployed Fix:** The system allows users to update a Shipment (including Return Shipment and Repair/Replacement Shipment) at the line and header levels. As part of this functionality, if user updates one line of the shipment, application will download the shipment (including Repair/Replacement Shipment) with all the lines in Sent State and send to Boeing. So, when you update the header, the ASN header and all the lines are sent. If you update only 1 line, the header and all the lines are sent.

**User Experience after Fix:** This capability will allow the supplier to edit the fields in the UI that were editable on both, the Create and Draft pages, and send the shipment to Boeing. This will help solve the issue where suppliers needed to enter tracking data after the shipment had been sent. Label printing can be done once the shipment has been sent and also after any updates are made. In addition to the UI change, this will allow integrated suppliers to also update shipments. Also, any updates to a Shipment will trigger the download of the entire shipment to Boeing on a predefined schedule. All lines on the Shipment or Repair/Replacement Shipment will be included in the outbound ASN xml when just the header or a single line is updated.